## AJOUTER UNE IMAGE DANS UN QUIZZ

## CREER LE QUIZZ

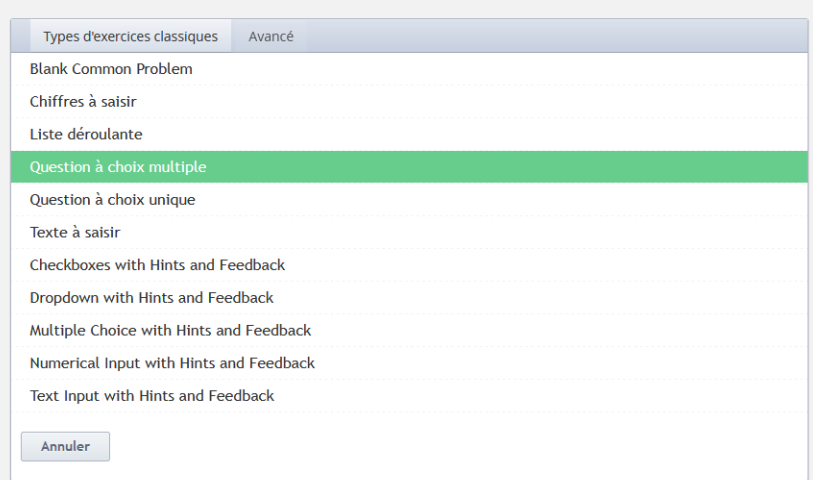

## PASSER LE QUIZZ EN MODE AVANCE

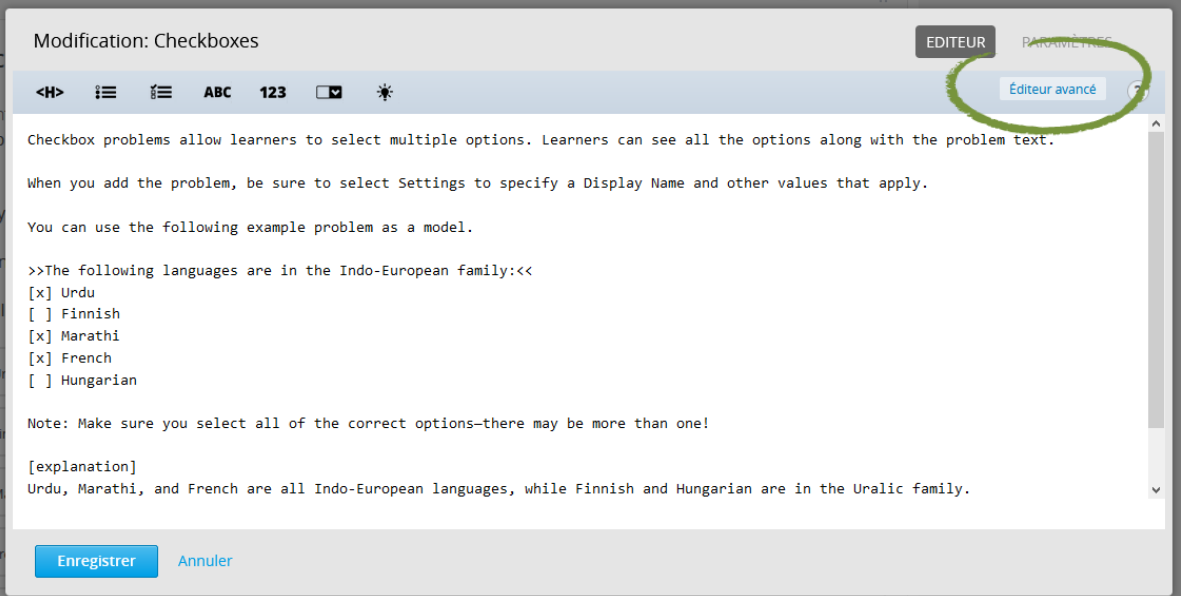

## INSERER LE CODE FAISANT REFERENCE A L'IMAGE

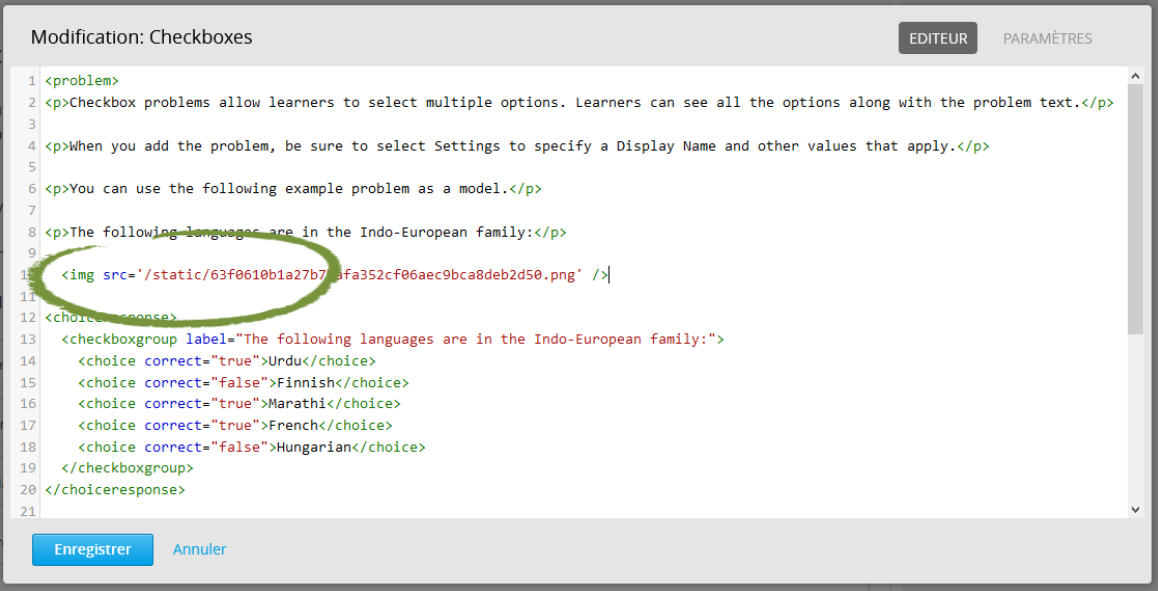

Le code suivant :

<img src='/static/63f0610b1a27b7bafa352cf06aec9bca8deb2d50.png' />

Fait référence à l'image chargée dans « Fichiers & téléchargements ».

Ce code doit être situé après la balise <problem> et avant la balise <choiceresponse> .